## **Accessing Student Score Reports from the Aeries Parent Portal**

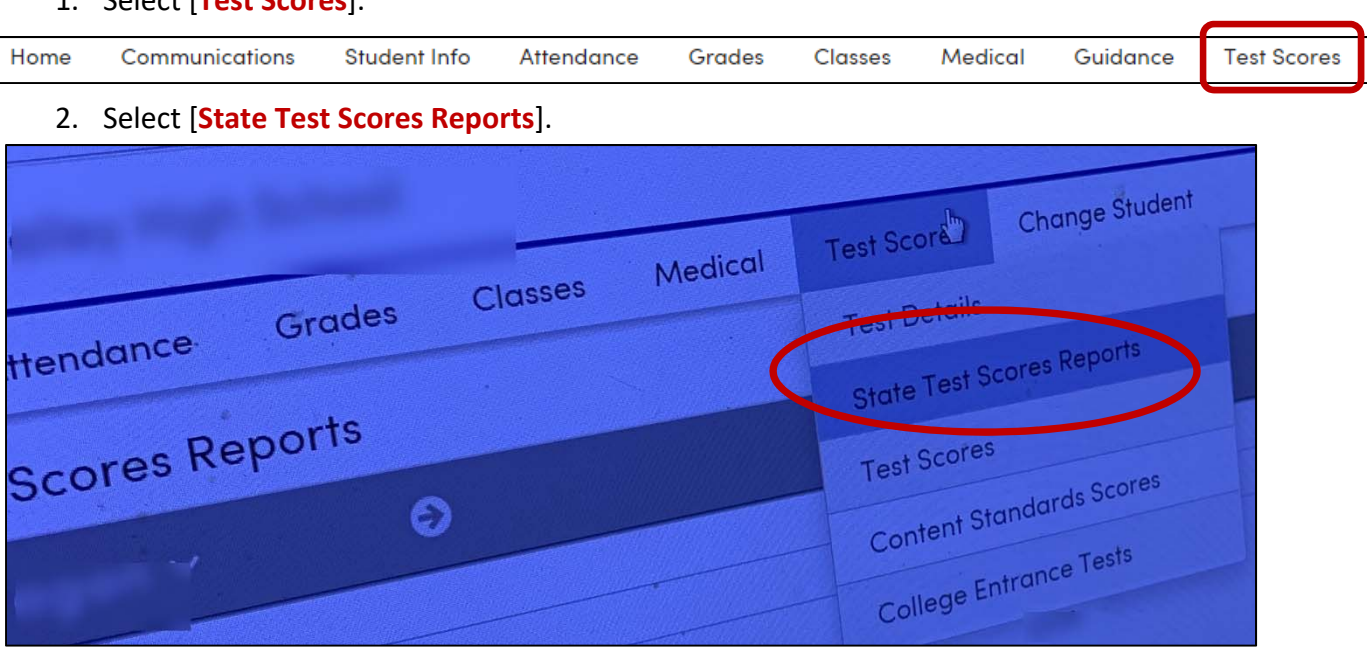

3. Select the test (CAASPP or ELPAC), year, and language (available in English, Spanish, and Vietnamese – depending on the primary language in Aeries).

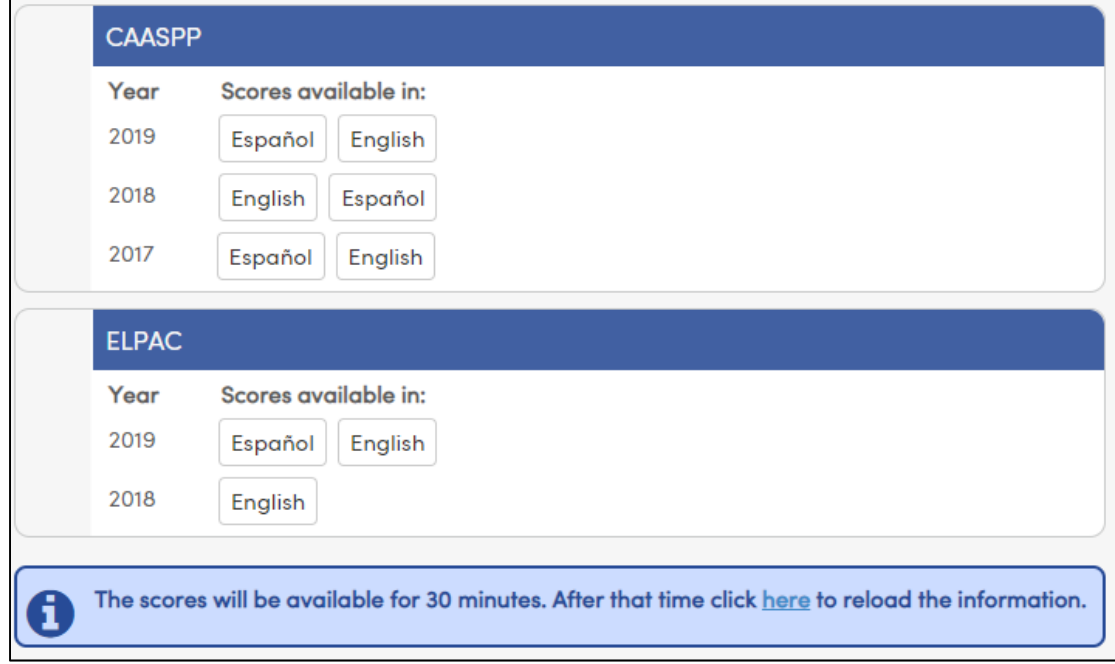

## **Accessing Student Score Reports from the Aeries Parent Portal**

4. Sample Report.

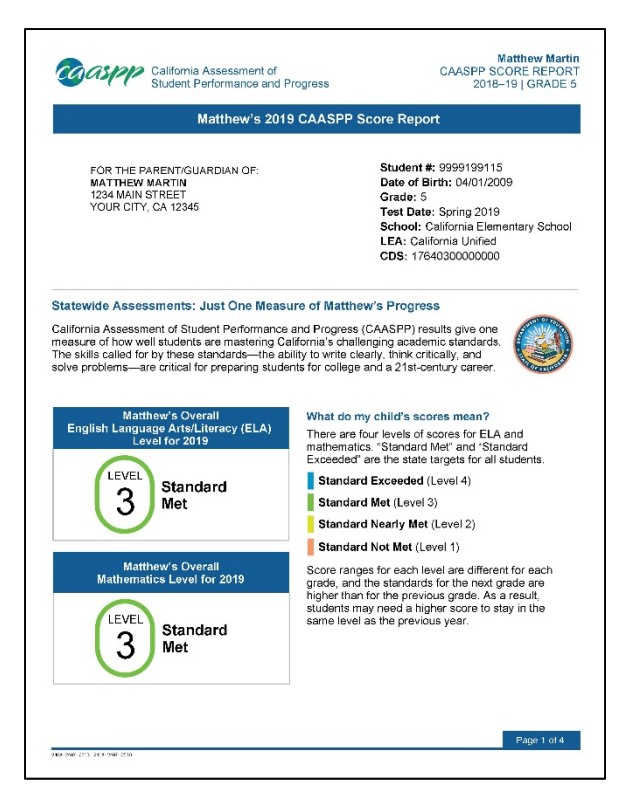

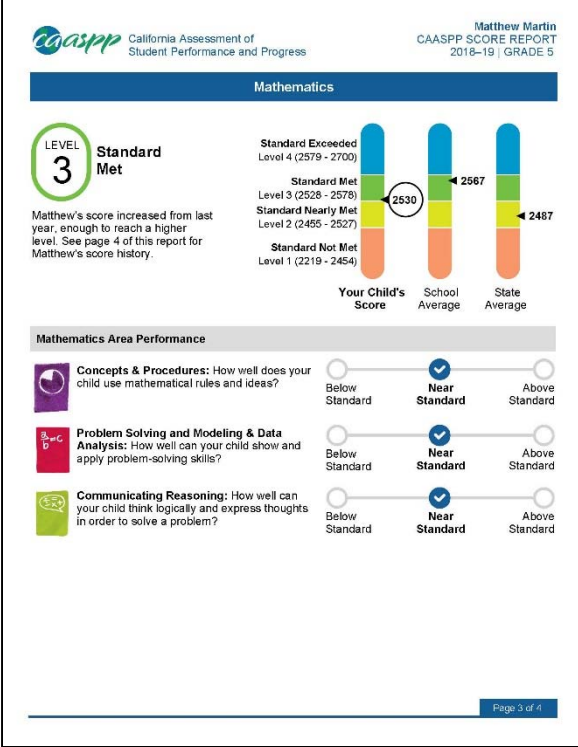

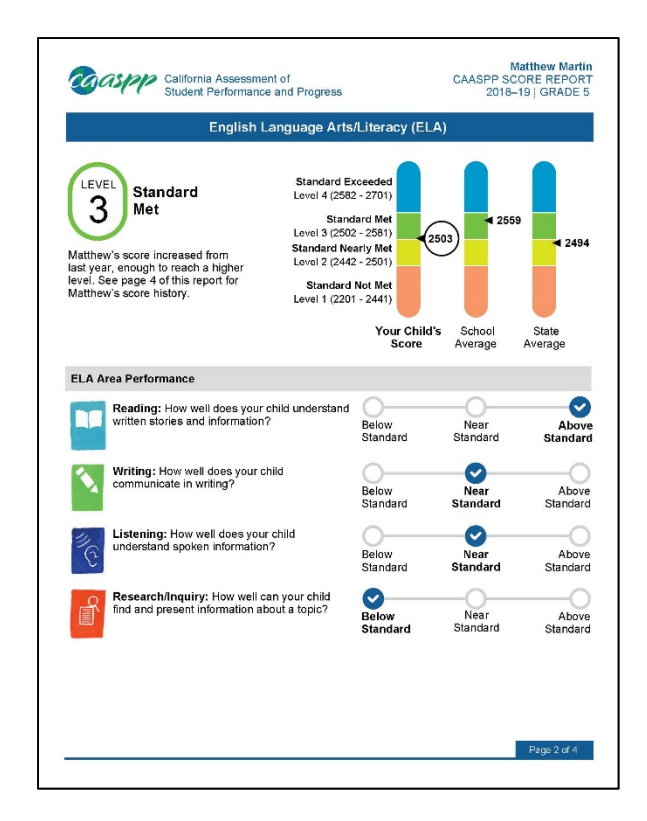

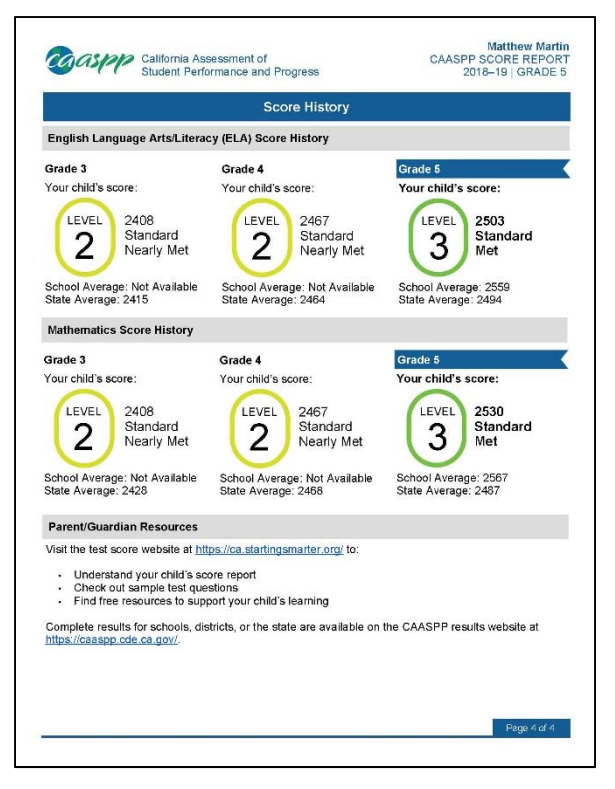